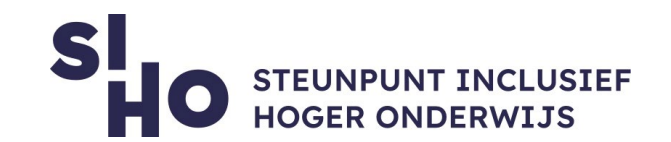

# 1. Wat?

- **Read Aloud** is een Chrome- en Firefox-extensie die **tekst-naarspraaktechnologie** gebruikt om teksten op webpagina's naar audio te converteren.
	- $\Box$  **Breed toepasbaar** | Read Aloud werkt op verschillende websites, waaronder nieuwssites, blogs en cursusmateriaal.
	- **Personaliseerbaar** | Je kan kiezen uit verschillende mannelijke en vrouwelijke stemmen. Ook kun je de toonhoogte en de leessnelheid van de stem instellen.

#### 2. Voor wie en waarom?

 $\square$  De webextensie is ontwikkeld voor personen die liever naar content luisteren in plaats van lezen. Specifiek kan het handig zijn voor personen met dyslexie of andere leesproblemen.

## 3. Hoe werkt het?

- $\Box$  Om Read Aloud te gebruiken, volg je onderstaande stappen:
	- **Installeren** | Installeer [de webextensie via deze website.](https://chrome.google.com/webstore/detail/read-aloud-a-text-to-spee/hdhinadidafjejdhmfkjgnolgimiaplp)
	- **Kies content** | Surf naar de webpagina die je wilt lezen.
	- **Start** | Klik op het pictogram van Read Aloud in het Chrome- of Firefoxmenu.
	- **Sneltoetsen** | Gebruik de sneltoetsen ALT-P, ALT-O, ALT-Komma en ALT-Punt om respectievelijk te spelen/pauzeren, stoppen, terug te spoelen en vooruit te spoelen.

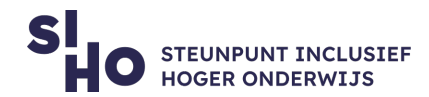

 **Instellingen** | Verander de stem, leessnelheid of toonhoogte door met de rechtermuisknop op het Read Aloud-pictogram te klikken en opties te selecteren.

### 4. Prijs

Read Aloud is **gratis**.

### 5. Taal

 $\Box$  Read Aloud kan teksten in meer dan veertig talen – waaronder het Nederlands – voorlezen.

## 6. Type en platform

 Read Aloud is een **webextensie**, beschikbaar binnen de browsers Google Chrome en Firefox.

## 7. Meer weten?

 $\Box$  [Bekijk deze video voor meer informatie over de werking van Read Aloud.](https://www.youtube.com/watch?v=hXkn0DVPEl4)